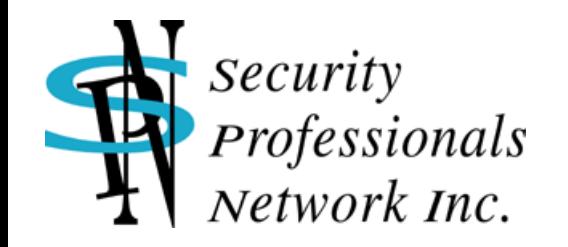

# 実践講座:WiresharkによるKerberos通信の復号

2022.05.17

塩月誠人 <mshio@sec-pro.net> 合同会社セキュリティ・プロフェッショナルズ・ネットワーク

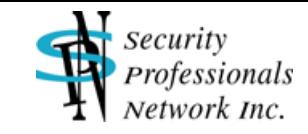

## はじめに

WindowsのActive Directory環境下では主要な認証プロトコルとしてKerberosが用い られるため、認証に関するトラブルシューティングや攻撃手法の調査・解析を行う際に はKerberos認証のネットワーク通信を詳細に調べる必要があります。

一方でKerberos認証の通信データや互いにやり取りされるチケットは肝心な部分が各 種の「鍵」で暗号化されており、Wiresharkでそのままパケットを表示させてもすべて を平文で見ることはできません。

本実践講座では基本的なKerberos認証の流れを説明するとともに、Active Directory環 境下におけるKerberos認証の通信データをWireshark上で復号する手法について解説し ます。

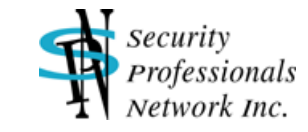

### Kerberos認証の概要

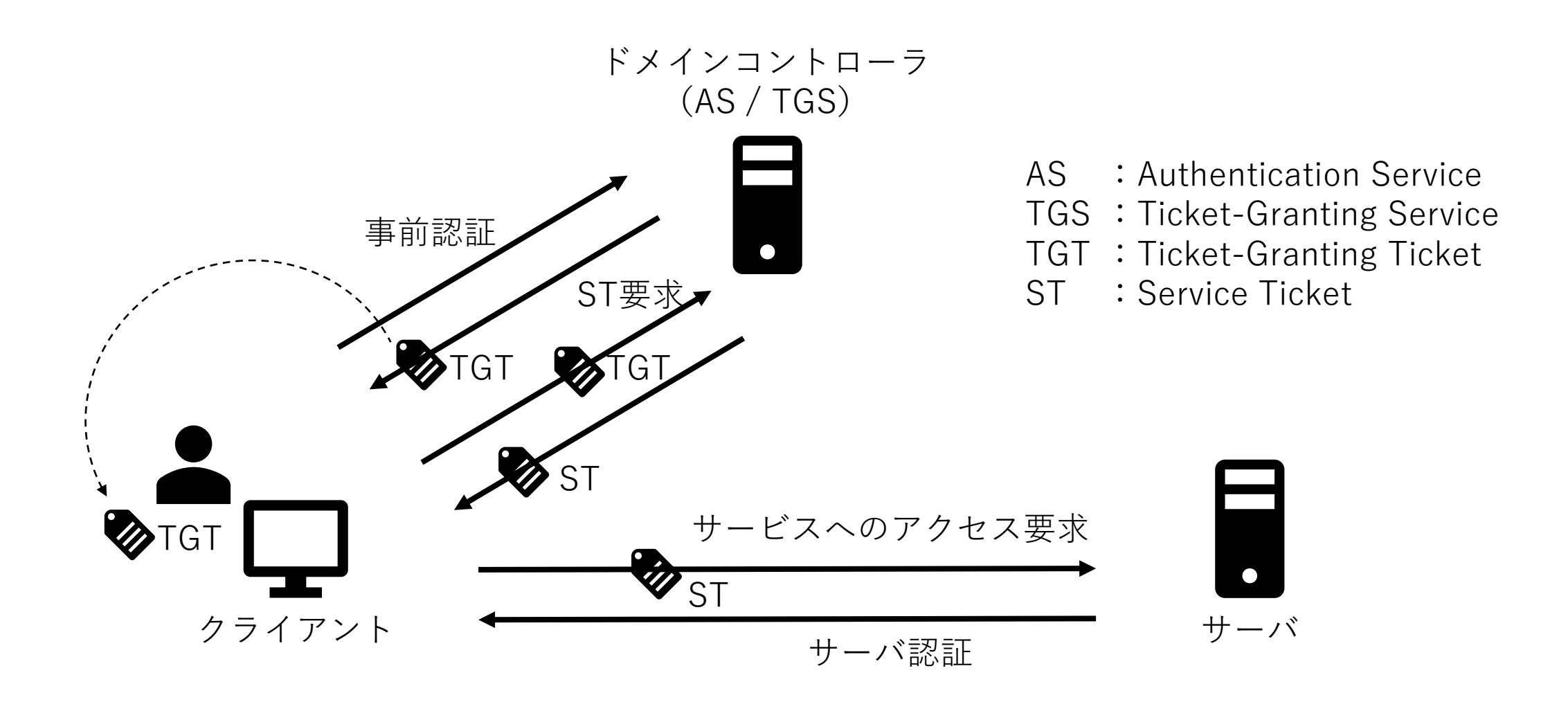

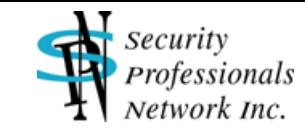

# AS Exchange (Authentication Service Exchange)

#### ■ 事前認証 ~ TGTの取得

- AS-REQ(認証サービス要求):クライアントのタイムスタンプをユーザのパスワード ハッシュで暗号化して送ることによりクライアントを認証
- AS-REP(認証サービス応答):認証を通過後、TGTおよびユーザのパスワードハッシュ で暗号化したTGT用のセッション鍵(SK**TGT**)をクライアントへ渡す

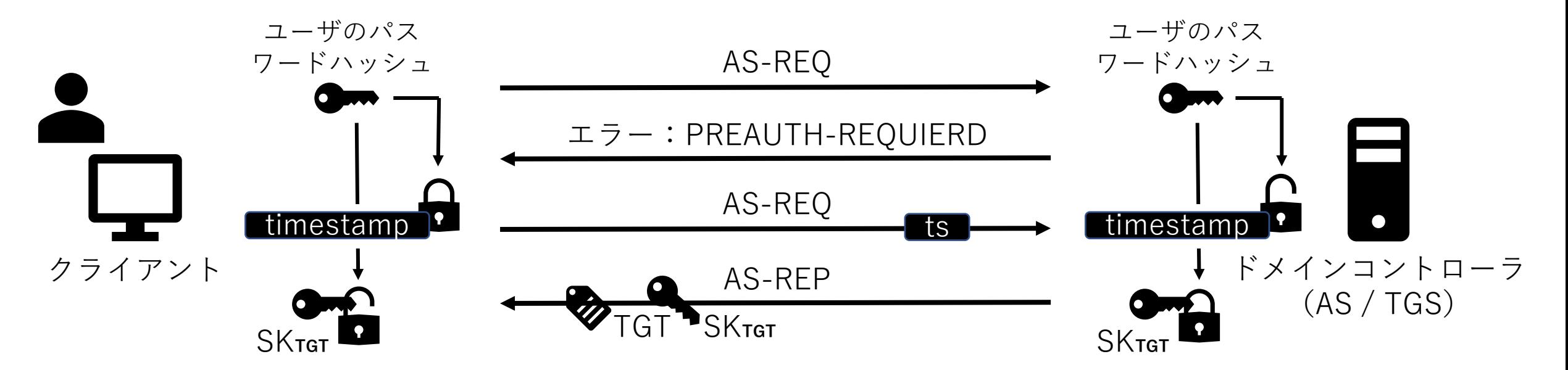

Copyright (C) 2022 Security Professionals Network Inc. 4

**Security** Professionals Network Inc.

TGT

#### ■ TGT (Ticket-Granting Ticket) の内容

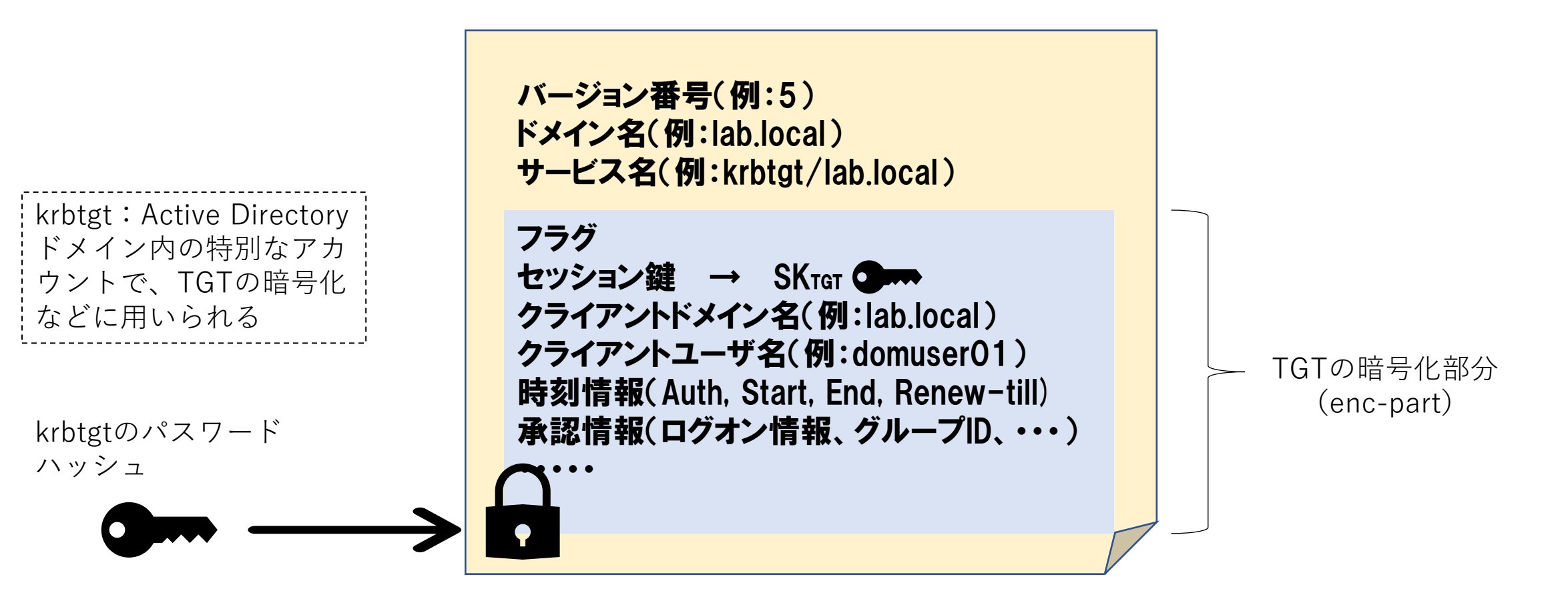

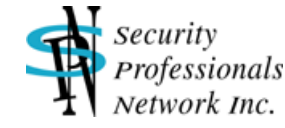

# TGS Exchange (Ticket-Granting Service Exchange)

#### ■ STの要求 ~ STの取得

- ⚫ TGS-REQ(チケット交付サービス要求):TGTおよびSK**TGT**で暗号化した認証子 (Authenticator)を送り、特定のサービスへアクセスするためのSTを要求
- TGS-REP(チケット交付サービス応答):認証子とTGTを検証後、STおよびSK<sub>TGT</sub>で暗号 化したST用のセッション鍵(SK**ST**)をクライアントへ渡す

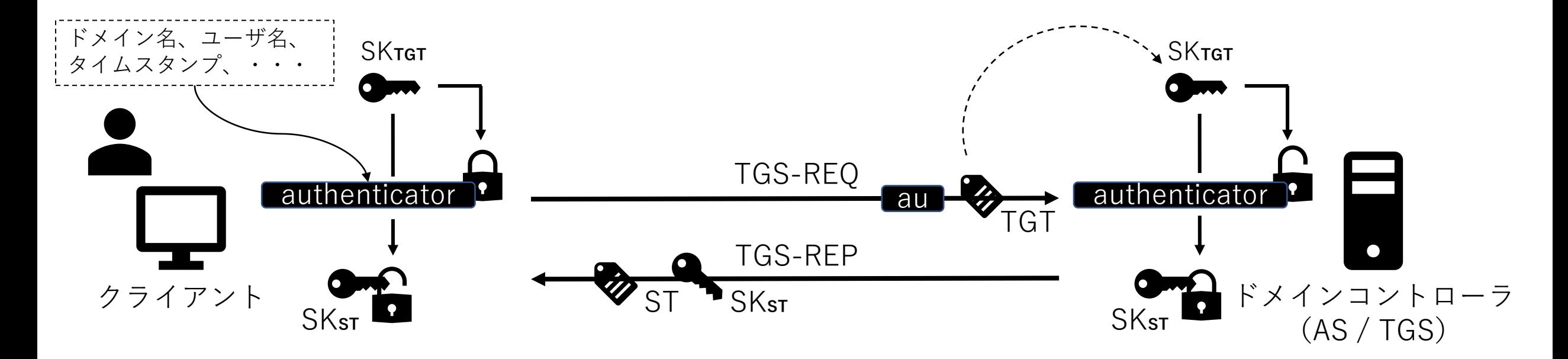

Security Professionals Network Inc.

**ST** 

#### ■ ST (Service Ticket)の内容

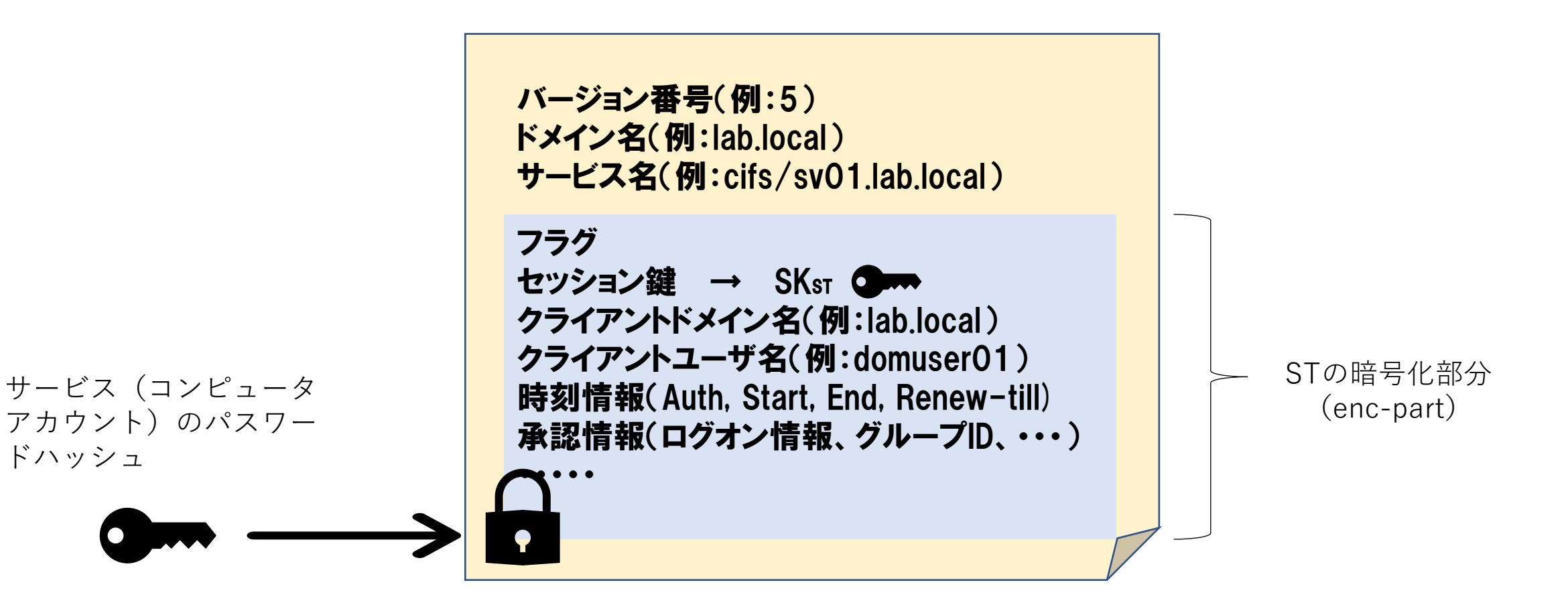

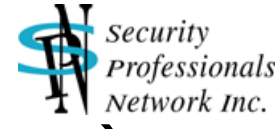

# CS Exchange (Client/Server Authentication Exchange)

#### ■ サービスへのアクセス要求 ~ サーバの認証

- AP-REQ(アプリケーション要求): STおよびSKsrで暗号化した認証子 (Authenticator)を送り、サービスに対するアクセスを要求
- AP-REP(アプリケーション応答):認証子とSTを検証、相互認証(サーバの認証)の場 合はクライアントのタイムスタンプを認証子から取り出しSK**ST**で暗号化して送り返す

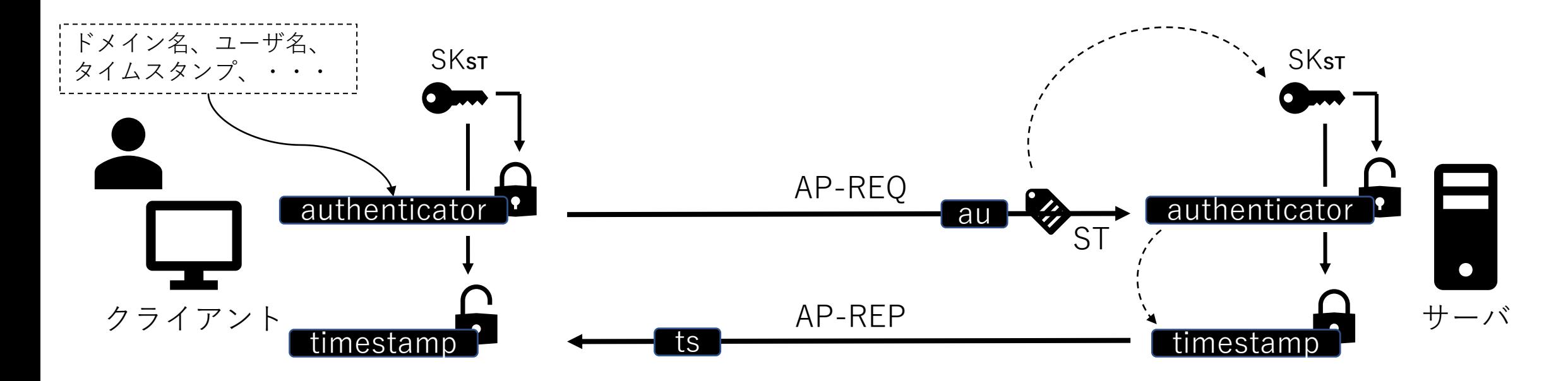

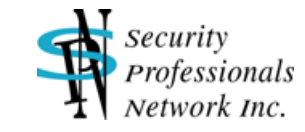

### 通信の復号に必要な「鍵」

- ユーザのパスワードハッシュ
	- ⚫ AS-REQのタイムスタンプ、AS-REPの暗号化部分(SK**TGT**等)
- krbtgtのパスワードハッシュ
	- ⚫ TGTの暗号化部分(SK**TGT**、ユーザ名、時刻情報、承認情報等)
- サービス (コンピュータアカウント) のパスワードハッシュ
	- ⚫ STの暗号化部分(SK**ST、**ユーザ名、時刻情報、承認情報等)
- SKTGT (AS-REPやTGTを復号することで入手)
	- ⚫ TGS-REQの認証子、TGS-REPの暗号化部分(SK**ST**等)
- SKst (TGS-REPやSTを復号することで入手)
	- AP-REQの認証子、AP-REPの暗号化部分(相互認証タイムスタンプ等)
- つまり三者(ユーザ、krbtgt、サービス)のパスワードハッシュがあれば Kerberos通信の復号が可能

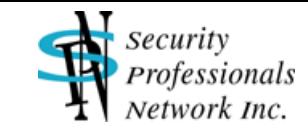

## Keytabファイルと「鍵」のタイプ

- Keytabファイルとは・・・
	- Windows以外のKerberos環境で使用される、アカウント認証情報(パスワードハッ シュ)が入ったファイル
	- UNIX/Linux上のKerberosアプリケーションなどはKeytabファイルを使用して認証
	- WiresharkもKeytabファイルの情報を利用してKerberos通信の復号を行う
- 主要な「鍵」のタイプ(暗号のタイプ)
	- ⚫ AES256-CTS-HMAC-SHA1-96 (18) ← 通常はこれが使用
	- AES128-CTS-HMAC-SHA1-96 (17)
	- $\bullet$  RC4-HMAC (23)
	- 使われる暗号のタイプは設定やネゴシエーションにより決定
	- 暗号のタイプごとに異なるパスワードハッシュが使用
	- ⚫ アカウントそれぞれについて、使用されている暗号のタイプごとにKeytabファイルへパ スワードハッシュを登録

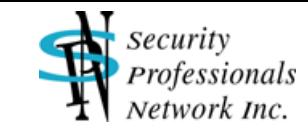

#### ■ 基本的な考え方

- ⚫ ADからアカウントのパスワードハッシュを抜き出してKeytabファイルへ登録
- 当然のことながらパスワードハッシュを抜き出すためにはドメイン管理者権限が必要

#### ■注意点

- ここでの「鍵」とは、すなわちパスワードハッシュなので、実運用環境のアカウントを処 理する際にはそれらが漏えいしないよう取り扱いに注意すること
- パスワードハッシュを登録するKeytabファイルについても、その内容は暗号化されてい ないため、Keytabファイル自体の安全性を十分に確保すること

#### ■ 実習環境

- ⚫ Wireshark実行環境:Kali Linux 2021.2、Wireshark Version 3.4.4
- ドメインコントローラ: DC01.LAB.LOCAL (Windows Server 2019)
- クライアントユーザアカウント: domuser01
- サービス (コンピュータ) アカウント: SV01\$ (コンピュータ名: SV01)
- ドメイン管理者アカウント/パスワード: domadmin / Domad00

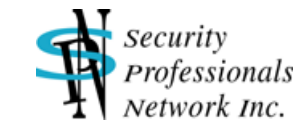

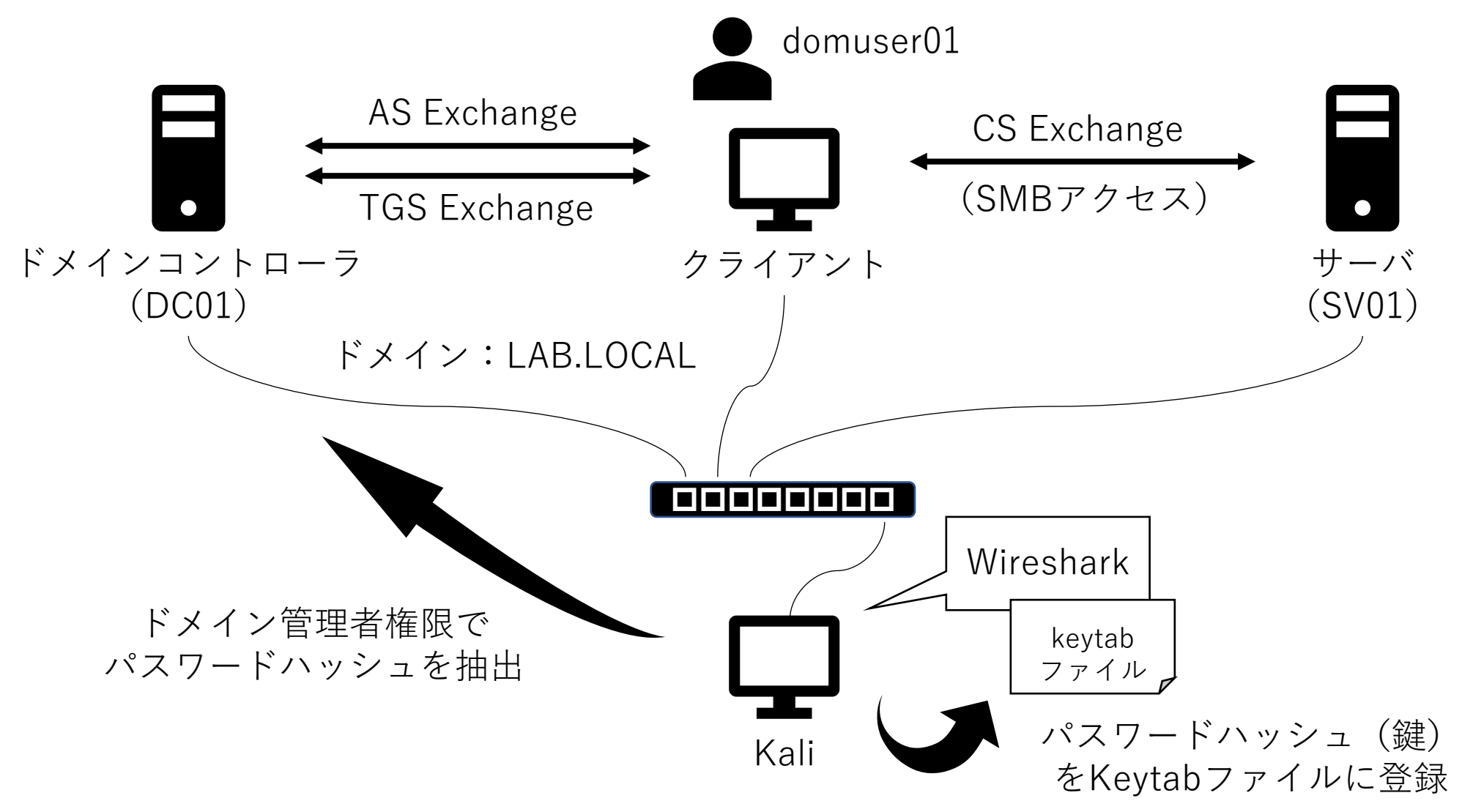

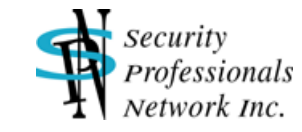

#### ■ パスワードハッシュを一つずつ手作業で登録する方法

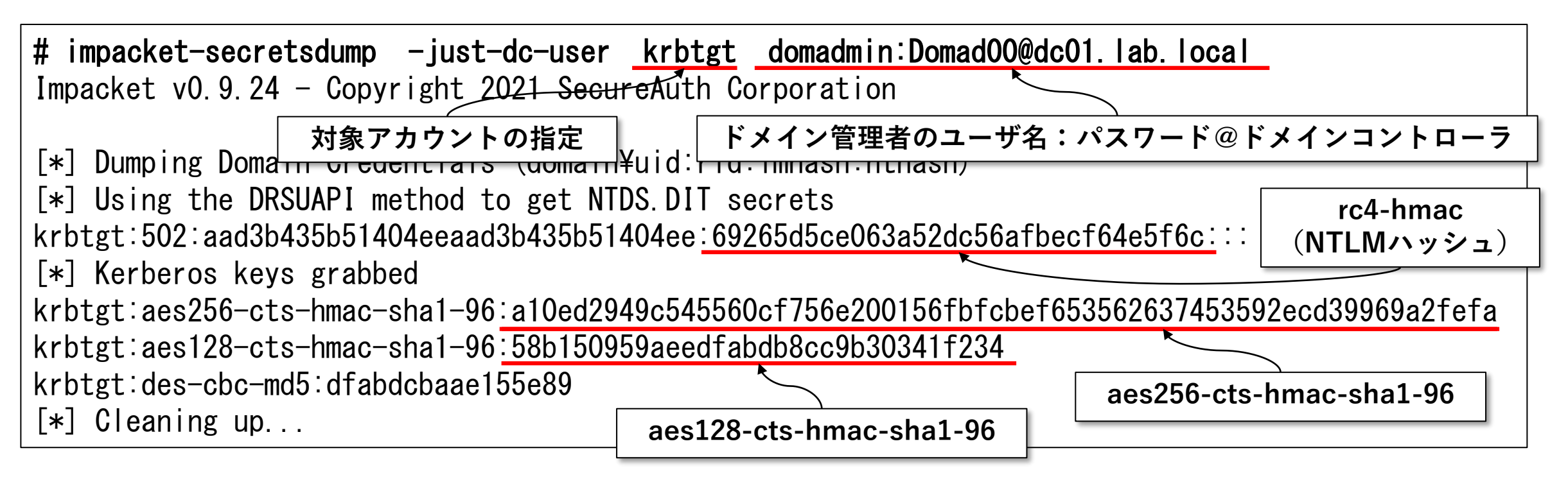

→ impacket-secretsdump (Impacketのsecretsdump.py) を使用して、ドメインコントローラ (dc01.lab.local) からアカウントkrbtgt、domuser01、およびsv01\$のパスワードハッシュを収集

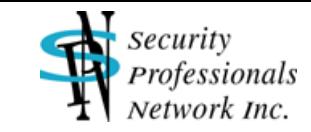

#### # ktutil

ktutil: addent -key -p krbtgt@LAB.LOCAL -k 1 -e aes256-cts-hmac-sha1-96 Key for krbtgt@LAB.LOCAL (hex): a10ed2949c545560cf756e200156fbfcbef653562637453592ecd39969a2fefa ktutil: addent -key -p domuser01@LAB.LOCAL -k 1 -e aes256-cts-hmac-sha1-96 Key for domuser01@LAB.LOCAL (hex): 9075c245278da5da9ff0b1ef57952695143ef01ea59630d5bb1ec2901e8ca2a4 ktutil: addent -key -p SV01\$@LAB.LOCAL -k 1 -e aes256-cts-hmac-sha1-96 Key for SV01\$@LAB.LOCAL (hex): 9da7d1a747cc9107db9bcf6cb11e8d28072c085d0c7aa0b17e2c2307b64eafc9 ktutil: wkt LAB.LOCAL.keytab ktutil: quit

→ ktutilコマンドを使用してアカウントkrbtgt、domuser01、およびsv01\$のAES256-CTS-HMAC-SHA1-96タイプのパスワードハッシュをkeytabファイル「LAB.LOCAL.keytab」に保存 addentのオプション:

-key ・・・ 16進数の鍵 (パスワードハッシュ) を直接入力する場合に指定

- -password ・・・ 平文パスワードを入力してパスワードハッシュに変換する場合に指定
- -p プリンシパル ・・・ アカウントの指定
- -k 鍵のバージョン番号 ・・・ Wiresharkを使う上では何番でも良い
- -e 暗号のタイプ ・・・ aes256-cts-hmac-sha1-96, aes128-cts-hmac-sha1-96, rc4-hmac等

Copyright (C) 2022 Security Professionals Network Inc. 14

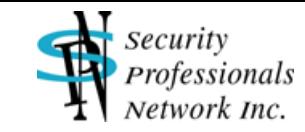

# klist -e -K -k LAB.LOCAL.keytab Keytab name: FILE:LAB.LOCAL.keytab KVNO Principal

1 krbtgt@LAB.LOCAL (aes256-cts-hmac-sha1-96) (0xa10ed2949c545560cf756e200156fbfcbef653562637 453592ecd39969a2fefa)

---- --------------------------------------------------------------------------

1 domuser01@LAB.LOCAL (aes256-cts-hmac-sha1-96) (0x9075c245278da5da9ff0b1ef57952695143ef01ea 59630d5bb1ec2901e8ca2a4)

1 SV01\$@LAB.LOCAL (aes256-cts-hmac-sha1-96) (0x9da7d1a747cc9107db9bcf6cb11e8d28072c085d0c7aa 0b17e2c2307b64eafc9)

→ klistコマンドを使用してkeytabファイル「LAB.LOCAL.keytab」の内容を表示し、正しく登録されたこ とを確認

klistのオプション:

-e ・・・ 暗号のタイプを表示

- -K ・・・ 16進数の鍵(パスワードハッシュ)を表示
- -k keytabファイル ・・・ keytabファイルの指定

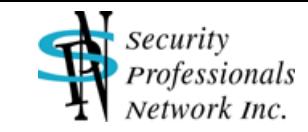

#### ■ 全アカウントのパスワードハッシュをまとめて一気に登録する方法

# samba-tool drs clone-dc-database --include-secrets --targetdir=/tmp/work --server=dc01.lab.l ocal --username=domadmin --password=Domad00 lab.local

→ samba-toolを使用してLAB.LOCALドメインの情報を/tmp/work以下にまるごとコピー

# samba-tool domain exportkeytab --configfile=/tmp/work/etc/smb.conf LAB.LOCAL.keytab

→ コピーしたドメイン情報から全アカウントのパスワードハッシュを抜き出して、keytabファイル 「LAB.LOCAL.keytab」に保存

# klist -e -K -k LAB.LOCAL.keytab

→ klistコマンドを使用してkeytabファイル「LAB.LOCAL.keytab」の内容を表示し、正しく登録されたこ とを確認

Copyright (C) 2022 Security Professionals Network Inc. 16

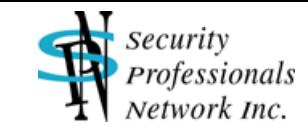

# WiresharkのKRB5プロパティ設定

■ Wiresharkを起動、Edit / Preferences / Protocols / KRB5 で以下を設定

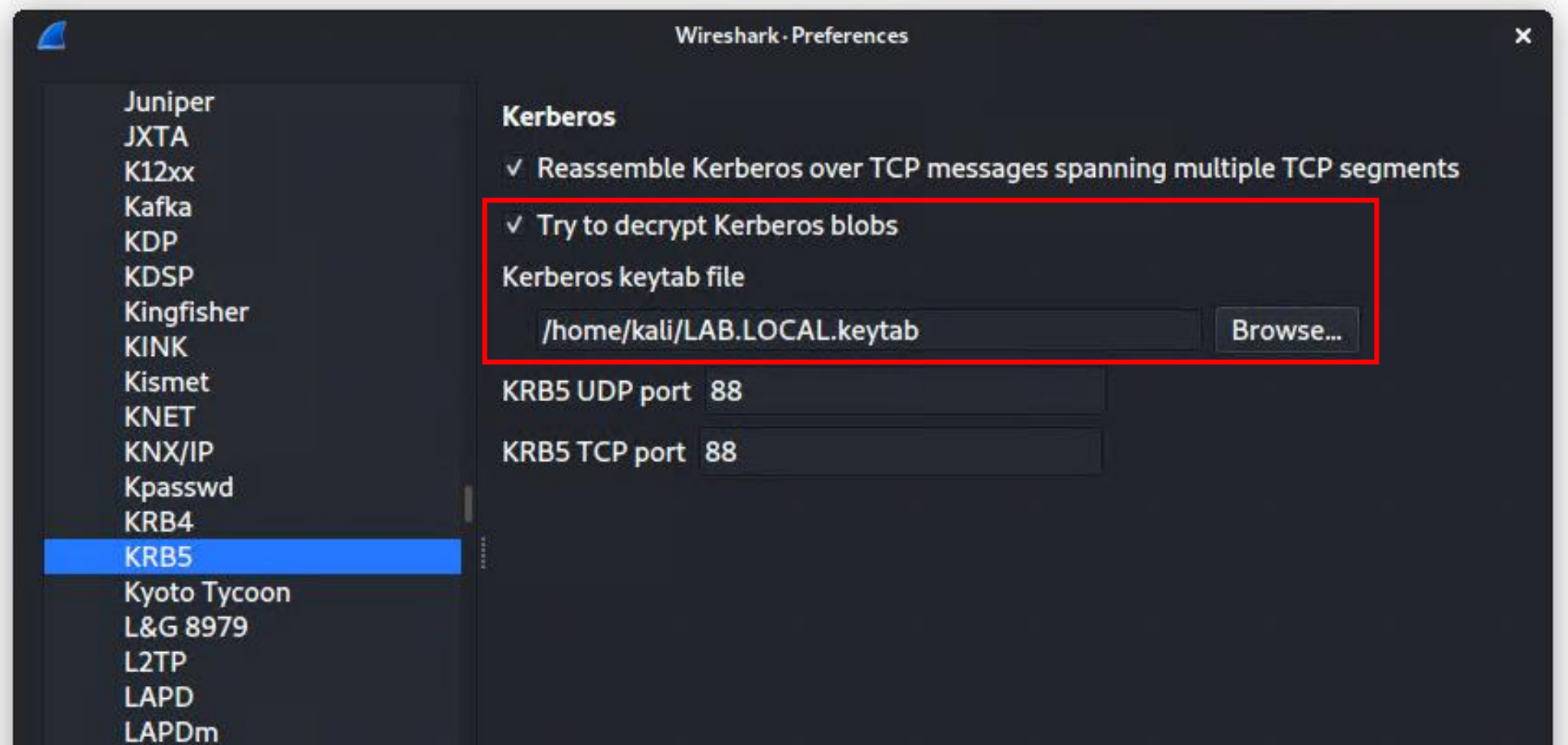

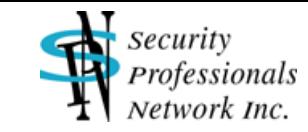

# Kerberos通信の復号(AS-REP)

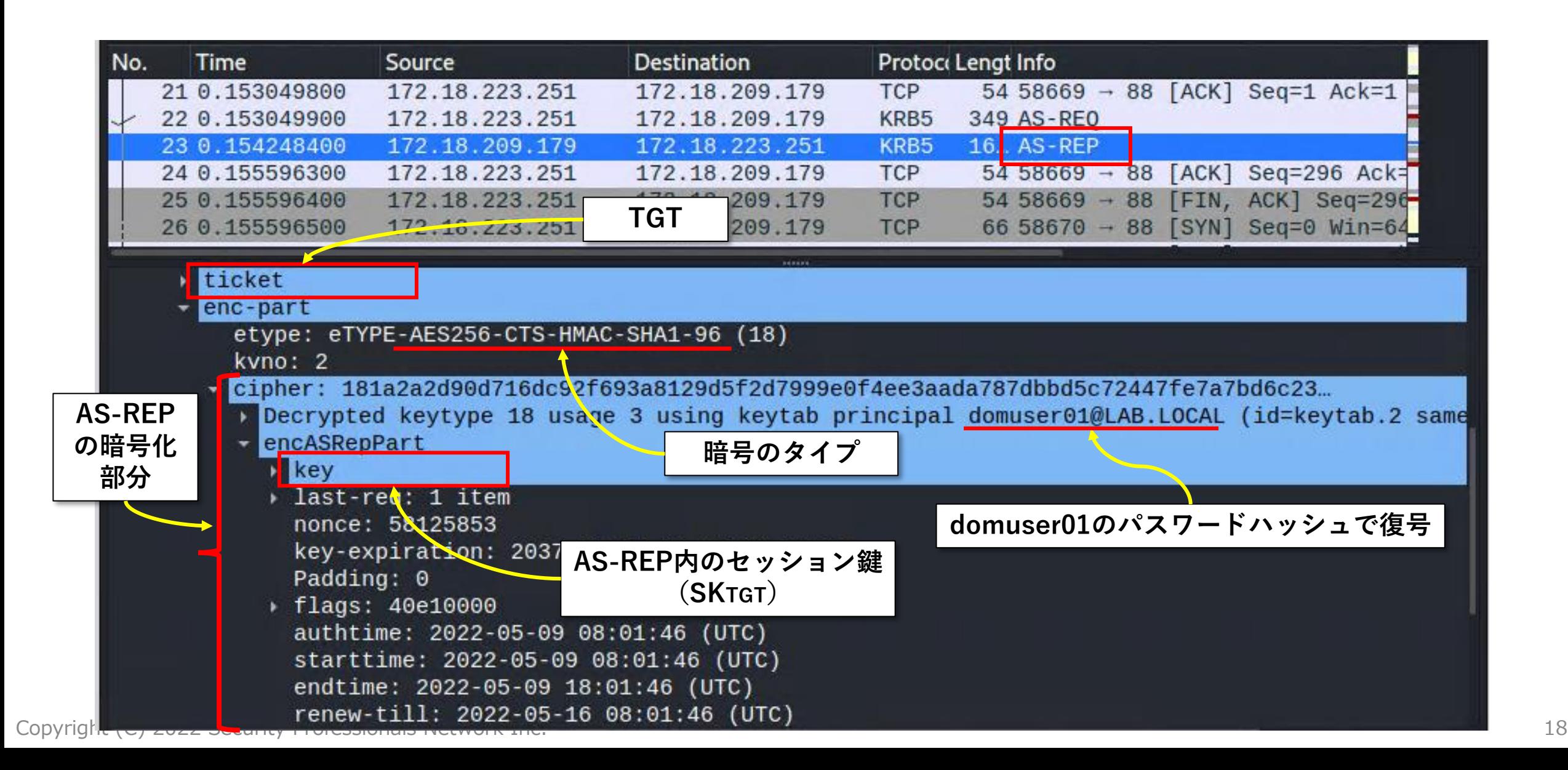

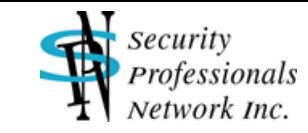

# Kerberos通信の復号(AS-REP)

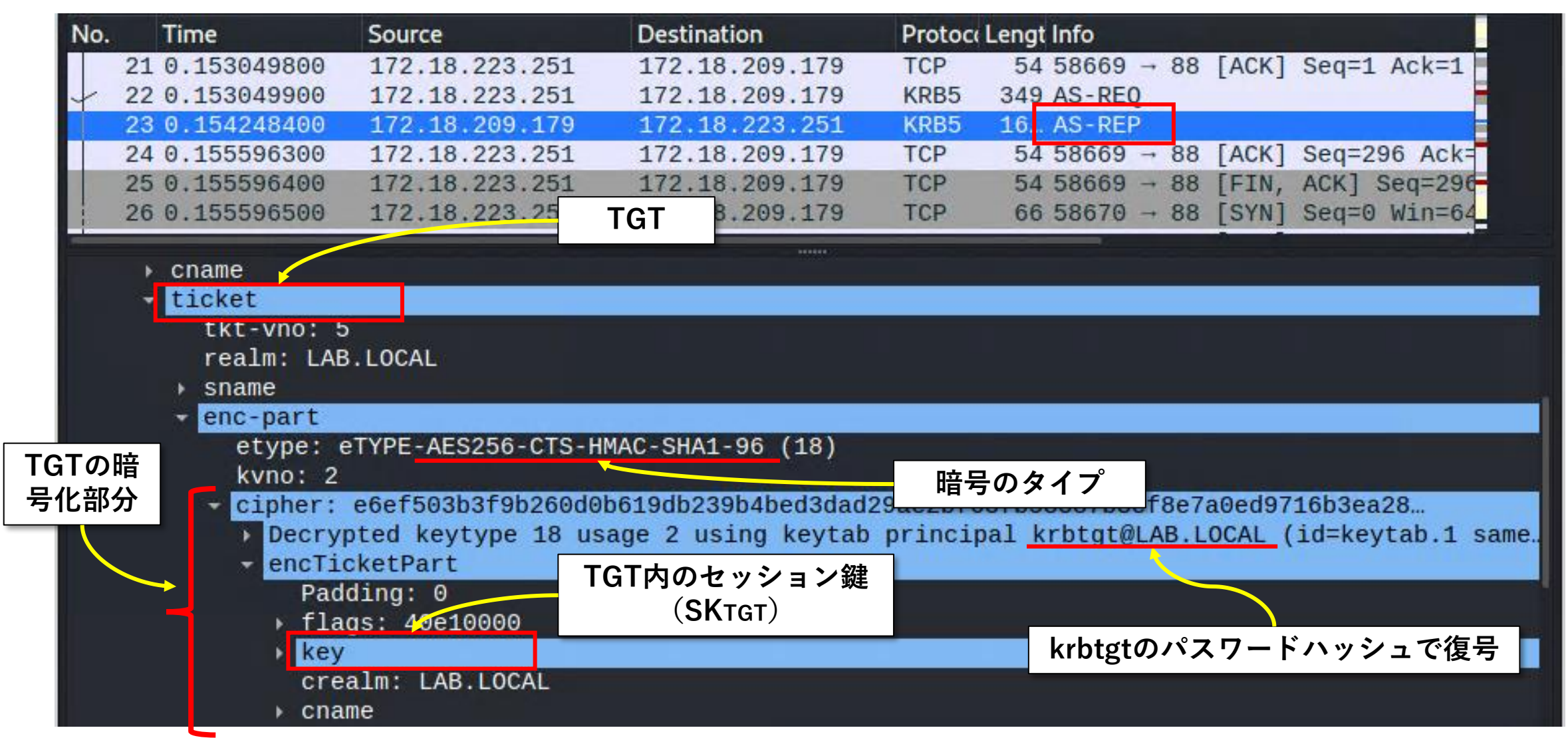

Copyright (C) 2022 Security Professionals Network Inc. 19

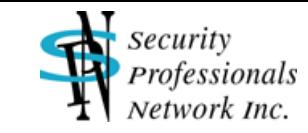

# Kerberos通信の復号(TGS-REQ)

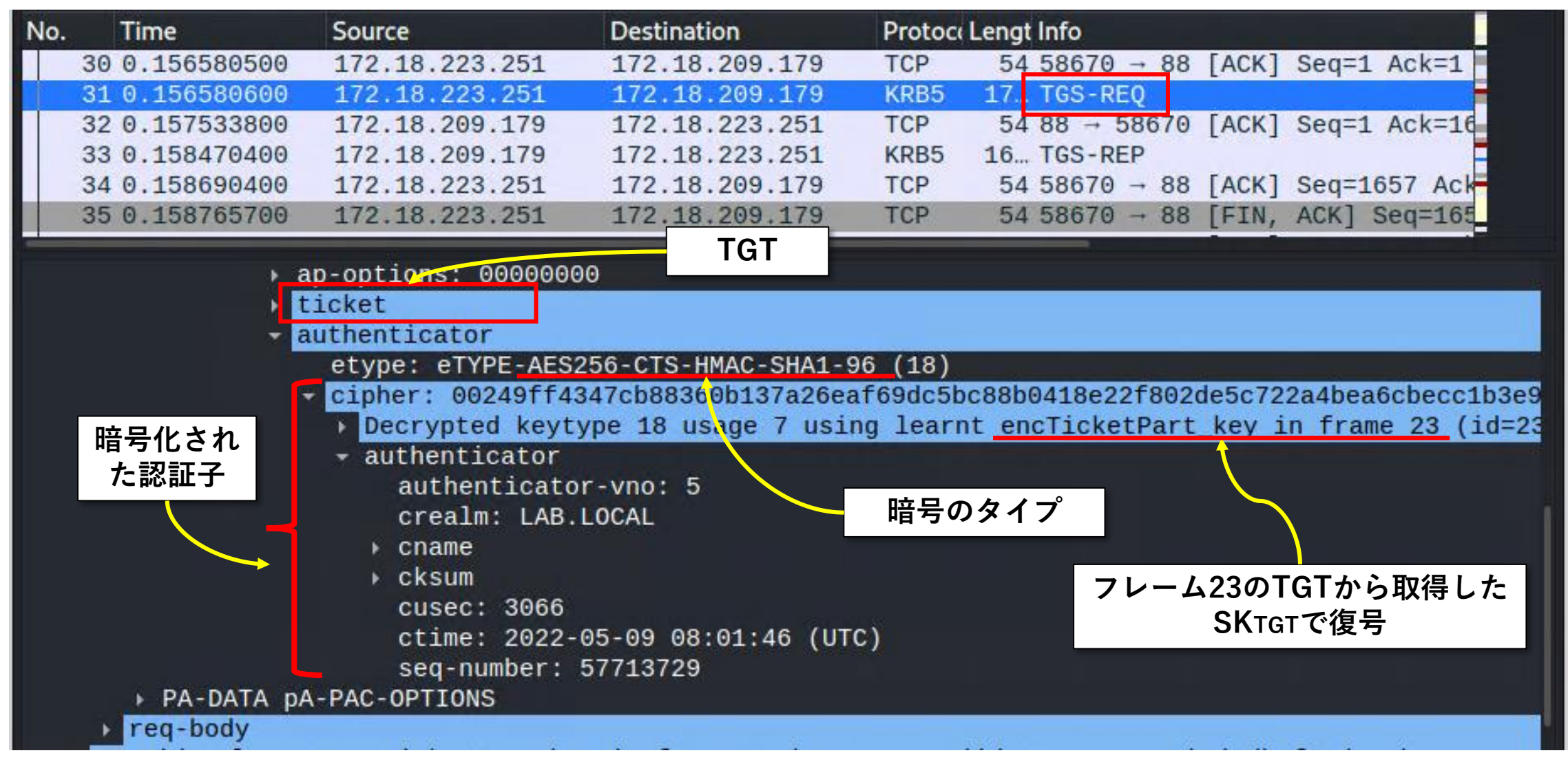

Copyright (C) 2022 Security Professionals Network Inc. 20

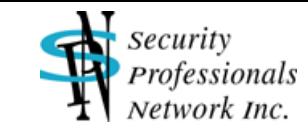

# Kerberos通信の復号(AP-REP)

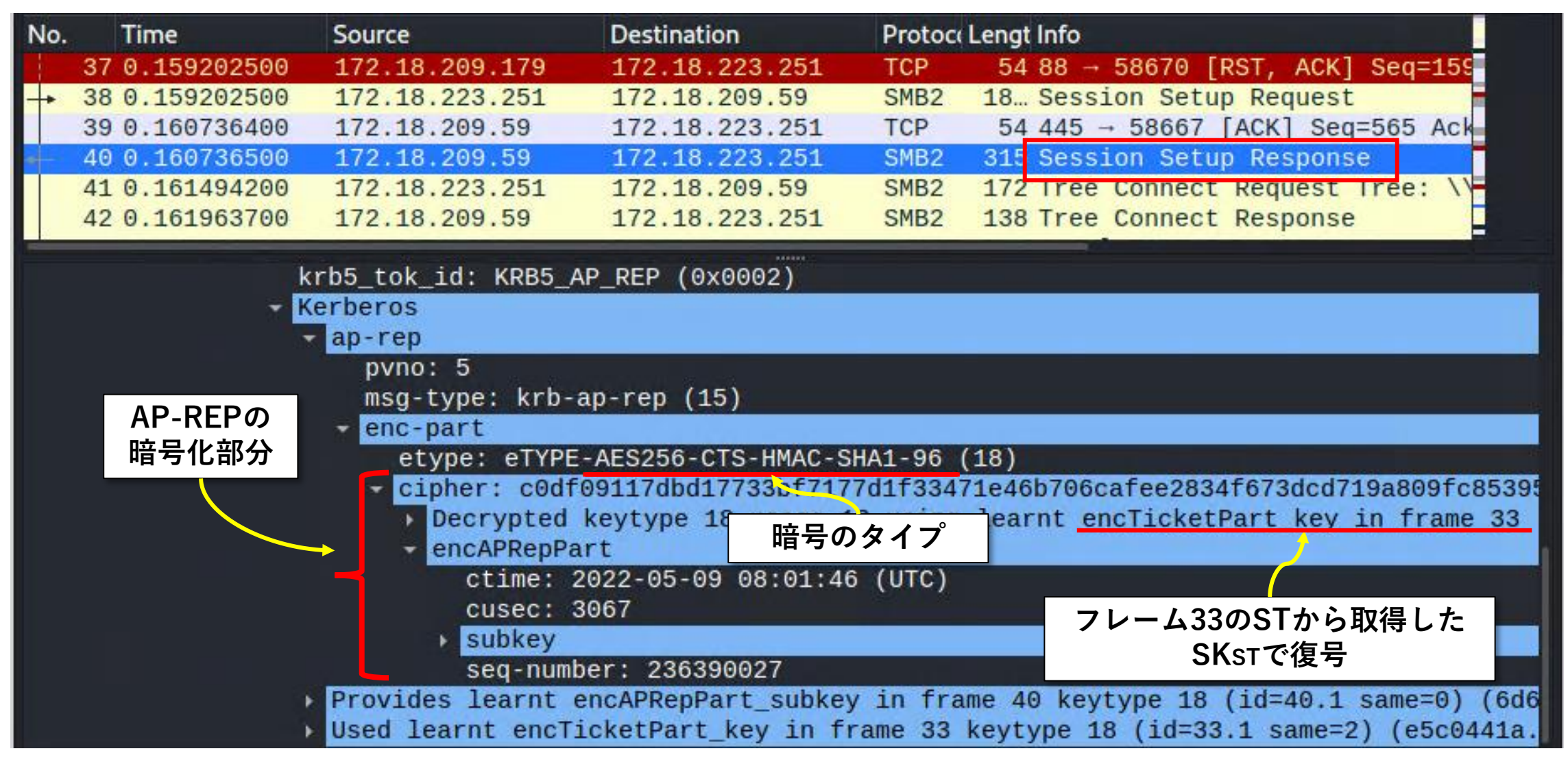

Copyright (C) 2022 Security Professionals Network Inc. 21

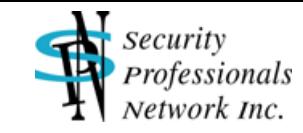

### 参考URL

- RFC 4120 The Kerberos Network Authentication Service (V5) https://www.ietf.org/rfc/rfc4120.txt
- [MS-KILE]: Kerberos Protocol Extensions

https://docs.microsoft.com/en-us/openspecs/windows\_protocols/ms-kile/2a32282e-dd48-4ad9-a542- 609804b02cc9

- All you need to know about Keytab files https://docs.microsoft.com/ja-jp/archive/blogs/pie/all-you-need-to-know-about-keytab-files
- Keytab Extraction

https://wiki.samba.org/index.php/Keytab\_Extraction

• Kerberos - Wireshark Wiki https://wiki.wireshark.org/Kerberos.md